ご利用ガイド

**Windows® 10/8.1/ 8/ 7/ Vista ®** 

No.

Ő. sai  $\frac{1}{\sqrt{2}}$ 

ミリティ

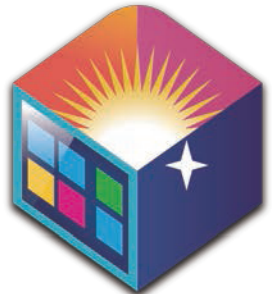

超ホーダイ on CAT

## ご利用開始方法 シリアル番号を専用ページに登録し、 **1** 利用開始の手続きをしてください **専用ページにアクセスします 1** http://www.sourcenext.com/service/ houdai\_soft/start/?srv=item\_065 <br>塩本ーダイバッケージをお買い上げいたでき、ありがとうございます。  $78888888867897$ <br>シソースネクスト・アカウントの<br>横詰または新規作成(角利)  $17 - 801$ R **ENERGER**

**手順** (詳細は専用ページでもご案内します)

1.すでにソースネクストのマイページをお持ちの場合は、 ログインしてください。初めての場合は、 画面の指示に従ってアカウントを新規作成します。

お手続きが充了したらその場ですぐお使いいただけます

2. 別途お送りしている「超ホーダイ」の シリアル番号を所定の欄に入力して登録します。

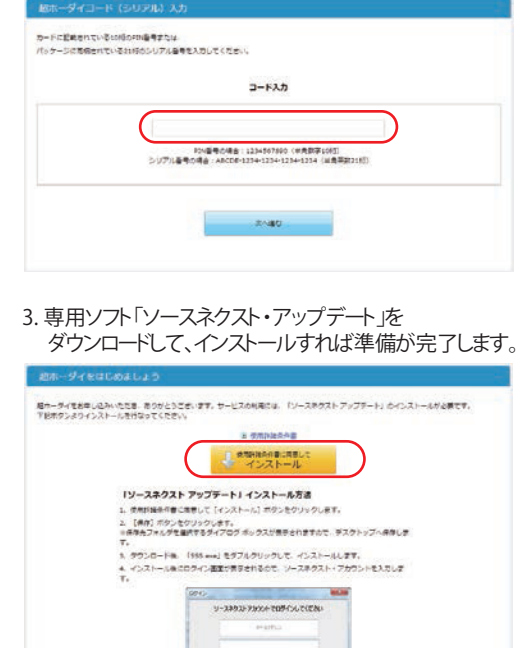

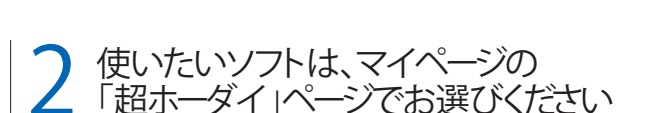

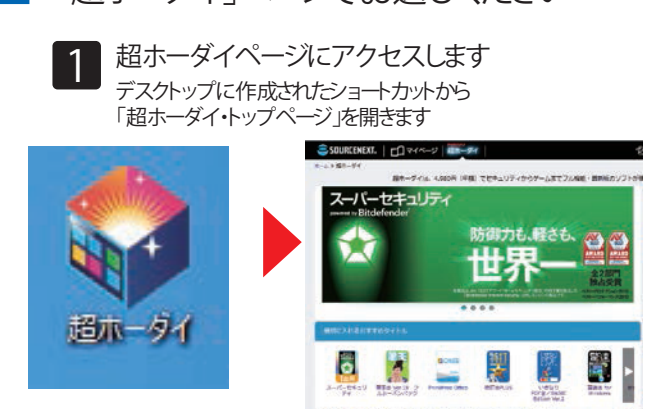

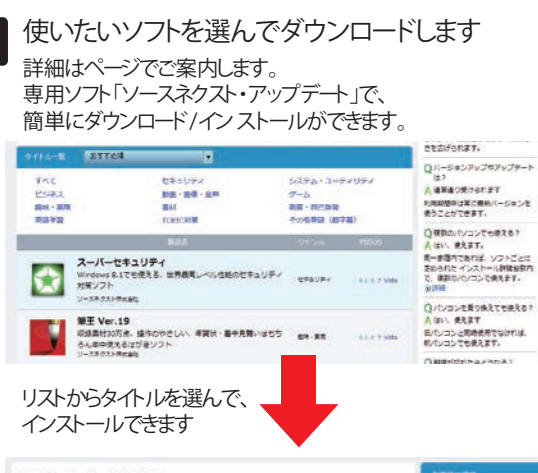

![](_page_0_Picture_12.jpeg)

![](_page_0_Picture_13.jpeg)